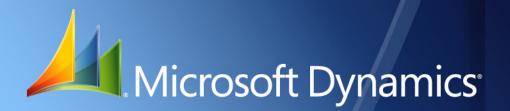

Microsoft Dynamics<sub>®</sub> GP 2010 Analysis Cubes (Microsoft<sub>®</sub> SQL Server<sub>®</sub> 2005 and 2008)

| Copyright               | Copyright $\ensuremath{\mathbb{C}}$ 2010 Microsoft. All rights reserved.                                                                                                    |
|-------------------------|----------------------------------------------------------------------------------------------------|
| Limitation of liability | This document is provided "as-is". Information and views expressed in this document, including URL and other Internet Web site references, may change without notice. You bear the risk of using it.                                                                                       |
|                         | Some examples depicted herein are provided for illustration only and are fictitious. No real association or connection is intended or should be inferred.                                                                                                    |
| Intellectual property   | This document does not provide you with any legal rights to any intellectual property in any Microsoft product.                                                                                                    |
|                         | You may copy and use this document for your internal, reference purposes.                                                                                                    |
| Trademarks              | Microsoft, Excel, Microsoft Dynamics, SQL Server, Visual Studio, Windows, Windows Server, and Windows Vista are trademarks of the Microsoft group of companies. FairCom and c-tree Plus are trademarks of FairCom Corporation and are registered in the United States and other countries. |
|                         | All other trademarks are property of their respective owners.                                                                                                    |
| Warranty disclaimer     | Microsoft Corporation disclaims any warranty regarding the sample code contained in this documentation, including the warranties of merchantability and fitness for a particular purpose.                                                                                                  |
| License agreement       | Use of this product is covered by a license agreement provided with the software product. If you have any questions, please call the Microsoft Dynamics GP Customer Assistance Department at 800-456-0025 (in the U.S. or Canada) or +1-701-281-6500.                                      |

# Contents

| Introduction                                                           |    |
|------------------------------------------------------------------------|----|
| What's in this manual                                                  | 1  |
| Symbols and conventions                                                | 2  |
| Resources available from the Help menu                                 | 2  |
| Send us your documentation comments                                    | 3  |
| Chapter 1: System requirements                                         | 5  |
| Microsoft Dynamics GP and Analysis Cubes on the same server            | 5  |
| Microsoft Dynamics GP and Analysis Cubes on separate servers           | 6  |
| Multiple Analysis Cubes servers                                        | 8  |
| Client workstation requirements                                        | 9  |
| Chapter 2: Installation and configuration                              | 11 |
| Before you upgrade                                                     |    |
| Installation and configuration checklist                               |    |
| Security requirements for installing and configuring server components |    |
| Information required for configuring server components                 |    |
| Use the server setup wizard                                            | 14 |
| Configure the SSIS service to use a named instance                     |    |
| Use the server configuration wizard                                    |    |
| Populate the data warehouse database                                   |    |
| Process the cubes                                                      | 20 |
| Specify budget IDs for Budget and Forecast values                      | 20 |
| Assign users to Analysis Services database roles                       | 21 |
| Account category descriptions must match                               |    |
| Install client components                                              |    |
| Set up Analysis Services information for the client                    |    |
| Reconfigure the Analysis Cubes server databases                        | 25 |
| Chapter 3: Customization                                               |    |
| Modify cubes using Business Intelligence Development Studio            | 27 |
| Drillthrough dimensions                                                | 27 |
| Customize Business Portal using Web parts to include cube data         |    |
| Chapter 4: Cubes                                                       |    |
| What are cubes?                                                        | 31 |
| How cubes are updated                                                  |    |
| Cubes and dimensions                                                   |    |
| Dimensions and attributes                                              |    |
| Hierarchies for organizing attributes                                  |    |
| Cubes and measures                                                     |    |
| Default drillthrough dimensions                                        | 44 |

| Chapter 5: PivotTable reports                         |    |
|-------------------------------------------------------|----|
| Create PivotTable reports using Microsoft Dynamics GP |    |
| Create reports using Microsoft Office Excel           |    |
| Index                                                 | 49 |

# Introduction

This document includes information for system administrators about how to install, configure, and maintain Analysis Cubes for Microsoft Dynamics<sup>®</sup> GP (Microsoft<sup>®</sup> SQL Server<sup>®</sup> 2005 or 2008) on server and client computers. It also includes information for developers about customizing cubes.

#### Check for updated instructions

This information was current as of March 30, 2010. The documentation may be updated as new information becomes available. Check the Microsoft Dynamics GP documentation Web site (<u>http://go.microsoft.com/fwlink/?LinkId=161199</u>) for the most current documentation.

For business intelligence analysts, this document includes information about the dimensions, attributes, and measures for the cubes. It also includes information about how to create Microsoft Office Excel<sup>®</sup> worksheets with PivotTable reports and other PivotTable-like reports using data from the cubes.

The following topics are discussed:

- What's in this manual
- <u>Symbols and conventions</u>
- <u>Resources available from the Help menu</u>
- <u>Send us your documentation comments</u>

#### What's in this manual

This manual is designed to give you an understanding of how to install, configure, customize, and use Analysis Cubes. To make best use of the product, you should be familiar with Windows<sup>®</sup>, Microsoft Dynamics GP, SQL Server, OLAP cubes, and Excel PivotTable reports.

You might also need to be familiar with features described in the documentation for the General Ledger, Multidimensional Analysis, Receivables Management, Payables Management, Inventory Control, Sales Order Processing, Purchase Order Processing, and Multicurrency Management modules for Microsoft Dynamics GP.

To view information about the release of Microsoft Dynamics GP that you're using and which modules or features you are registered to use, choose **Help > About Microsoft Dynamics GP**.

The manual is divided into the following chapters.

- <u>Chapter 1, "System requirements,"</u> includes information for the system administrator about the infrastructure that must be in place before installing Analysis Cubes.
- <u>Chapter 2, "Installation and configuration,"</u> includes information for the system administrator about how to install and configure Analysis Cubes on server and client computers.
- <u>Chapter 3, "Customization,"</u> includes information for developers about customizing cubes.

- <u>Chapter 4, "Cubes,"</u> includes information about the perspectives, dimensions, attributes, and measures for the cubes.
- <u>Chapter 5, "PivotTable reports,"</u> includes information about how to create Excel worksheets with PivotTable reports and other PivotTable-like reports using data from the cubes.

#### Symbols and conventions

This document uses the following symbols to indicate hints and warnings.

| Symbol | Description                                                                                      |
|--------|--------------------------------------------------------------------------------------------------|
| -````  | The light bulb symbol indicates helpful tips, shortcuts and suggestions.                         |
|        | The warning symbol indicates situations you should be especially aware of when completing tasks. |

This manual uses the following conventions to refer to sections, navigation and other information.

| Convention     | Description                                                                                                    |
|----------------|----------------------------------------------------------------------------------------------------|
| Create a batch | Italicized type indicates the name of a section or procedure.                                                                                                    |
| File > Print   | The (>) symbol indicates a sequence of actions, such as selecting items from a menu or toolbar, or pressing buttons in a window. This example directs you to go to the <b>File</b> menu and choose <b>Print</b> . |
| TAB or ENTER   | All capital letters indicate a key or a key sequence.                                                                                                    |

## **Resources available from the Help menu**

The Microsoft Dynamics GP **Help** menu gives you access to user assistance resources on your computer, as well as on the Web.

#### Contents

Opens the Help file for the active Microsoft Dynamics GP component, and displays the main "contents" topic. To browse a more detailed table of contents, click the **Contents** tab above the Help navigation pane. Items in the contents topic and tab are arranged by module.

To find information in Help by using the index or full-text search, click the appropriate tab above the navigation pane, and type the keyword to find.

To save the link to a topic in the Help, select a topic and then select the **Favorites** tab. Click **Add**.

#### Index

Opens the Help file for the active Microsoft Dynamics GP component, with the **Index** tab active. To find information about a window that's not currently displayed, type the name of the window, and click **Display**.

#### About this window

Displays overview information about the current window. To view related topics and descriptions of the fields, buttons, and menus for the window, choose the

appropriate link in the topic. You also can press **F1** to display Help about the current window.

#### Lookup

Opens a lookup window, if a window that you are viewing has a lookup window. For example, if the Checkbook Maintenance window is open, you can choose this item to open the Checkbooks lookup window.

#### **Show Required Fields**

Highlights fields that are required to have entries. Required fields must contain information before you can save the record and close the window. To change the way required fields are highlighted, choose **Microsoft Dynamics GP menu > Tools > Setup > User Preferences > Display**, and specify a different color and type style.

#### **Printable Manuals**

Displays a list of manuals in Adobe Acrobat .pdf format, which you can print or view.

#### **Microsoft Dynamics GP Online**

Opens a Web page that provides links to a variety of Web-based user assistance resources. Access to some items requires registration for a paid support plan.

#### **Customer Feedback Options**

Provides information about how you can join the Customer Experience Improvement Program to improve the quality, reliability, and performance of Microsoft software and services.

#### Send us your documentation comments

We welcome comments regarding the usefulness of the Microsoft Dynamics GP documentation. If you have specific suggestions or find any errors in this manual, send your comments by e-mail to the following address: <u>bizdoc@microsoft.com</u>. To send comments about specific topics from within Help, click the **Documentation Feedback** link, which is located at the bottom of each Help topic.

*Note: By offering any suggestions to Microsoft, you give Microsoft full permission to use them freely.* 

4 ANALYSIS CUBES (MICROSOFT SQL SERVER 2005 AND 2008)

# **Chapter 1: System requirements**

This part of the documentation describes the server configurations that you can use for Analysis Cubes.

The following topics are included:

- Microsoft Dynamics GP and Analysis Cubes on the same server
- <u>Microsoft Dynamics GP and Analysis Cubes on separate servers</u>
- <u>Multiple Analysis Cubes servers</u>
- <u>Client workstation requirements</u>

# Microsoft Dynamics GP and Analysis Cubes on the same server

In a single server configuration, one computer functions as the SQL database server and the OLAP data server. It stores your real-time transaction data, and also stores a snapshot of the data for analysis purposes.

If a single computer will serve as both your Microsoft Dynamics GP SQL database server and the OLAP data server, that computer must meet the following requirements.

| ltem                        | Requirement                                                                                                    |
|-----------------------------|----------------------------------------------------------------------------------------------------|
| Supported operating systems | Refer to the server requirements for Microsoft Dynamics GP at <u>http://go.microsoft.com/fwlink/?LinkId=161197</u> .                                                                                                    |
| Processor                   |                                                                                                    |
| RAM                         |                                                                                                    |
| Installed applications      | Microsoft Dynamics GP 2010 server and client components<br>Microsoft .NET Framework 3.5 with service pack 1<br>Microsoft SQL Native Client<br>Microsoft SQL Server 2005 with Service Pack 2 or Microsoft SQL<br>Server 2008, including the following components:<br>- SQL Server Database Engine<br>- Integration Services<br>- Analysis Services<br>- Workstation components, Books Online, and development tools |

### Microsoft Dynamics GP and Analysis Cubes on separate servers

In a separate server configuration, the Microsoft Dynamics GP SQL database and the OLAP database are on separate servers.

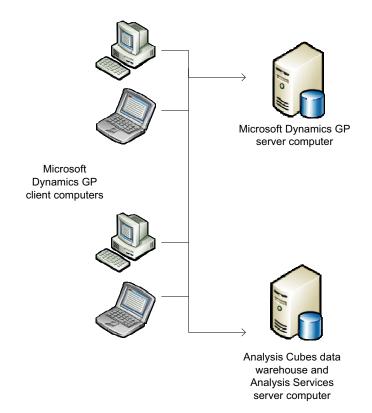

Analysis Cubes is compatible with Microsoft Dynamics GP 2010. If you have your Microsoft Dynamics GP company databases installed on SQL Server 2005 or 2008, the Analysis Cubes data warehouse database can be installed on the same server computer. However, for better performance, we recommend that you install the Analysis Cubes data warehouse database on a separate server computer.

Because Integration Services packages for Analysis Cubes are installed in SQL Server, the SQL Server that you will use for the data warehouse must have Integration Services installed.

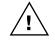

After you install the data warehouse database, if you move the SQL Server instance for the Microsoft Dynamics GP company databases or the Analysis Cubes data warehouse database, you must reinstall and reconfigure Analysis Cubes server components.

#### **Microsoft Dynamics GP server requirements**

The Microsoft Dynamics GP server computer must meet the following requirements.

| ltem                   | Requirement                                                                                                    |
|------------------------|----------------------------------------------------------------------------------------------------|
| Installed applications | Microsoft Dynamics GP 2010 server and client components<br>Microsoft SQL Native Client<br>Microsoft SQL Server 2005 with Service Pack 2 or later, or Microsoft<br>SQL Server 2008, including the following components:<br>- SQL Server Database Services<br>- Workstation components, Books Online, and development tools |

#### **Analysis Cubes server requirements**

The Analysis Cubes server computer must meet the following requirements.

| ltem                   | Requirement                                                                                                    |
|------------------------|----------------------------------------------------------------------------------------------------|
| Installed applications | Microsoft SQL Server 2005 with Service Pack 2 or later, or MicrosoftSQL Server 2008, including the following components:- SQL Server Database Services- Analysis Services- Integration Services- Workstation components, Books Online, and development tools |

## **Multiple Analysis Cubes servers**

You can store your data warehouse and run scheduled Integration Services on one server, and run Analysis Services on another.

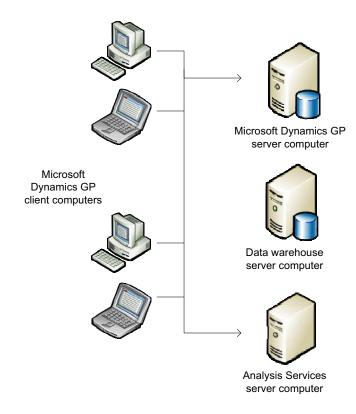

#### **Microsoft Dynamics GP server requirements**

See Microsoft Dynamics GP server requirements on page 7.

#### Data warehouse server requirements

The data warehouse server computer must meet the following requirements.

| ltem                   | Requirement                                                                                                    |
|------------------------|----------------------------------------------------------------------------------------------------|
| Installed applications | Microsoft SQL Server 2005 with Service Pack 2 or later, or Microsoft<br>SQL Server 2008, including the following components:<br>- SQL Server Database Services<br>- Integration Services<br>- Workstation components, Books Online, and development tools |

#### Analysis Services server requirements

The Analysis Services server computer must meet the following requirements.

| ltem         |             | Requirement                                                                                                    |
|--------------|-------------|----------------------------------------------------------------------------------------------------|
| Installed ap | oplications | Microsoft SQL Server 2005 with Service Pack 2 or later, or Microsoft<br>SQL Server 2008, including the following components:<br>- Analysis Services |

## **Client workstation requirements**

The Microsoft Dynamics GP client computers that will be used with Analysis Cubes must meet the following requirements.

| ltem                   | Requirement                                                                                                    |
|------------------------|----------------------------------------------------------------------------------------------------|
| Installed applications | Microsoft Dynamics GP 2010 client components<br>Microsoft Office Excel 2007 or later                                    |
|                        | Microsoft SQL Native Client                                                                                             |
|                        | Microsoft SQL Server Analysis OLE DB Provider (version 9.0 for SQL<br>Server 2005, or Version 10.0 for SQL Server 2008) |

In addition, if you plan to start the Analysis Cubes server setup wizard from a Microsoft Dynamics GP client workstation, that computer also must have Microsoft SQL Server 2005 with Service Pack 2 or later, or Microsoft SQL Server 2008, installed. Only the Workstation components, Books Online, and development tools are required.

10 ANALYSIS CUBES (MICROSOFT SQL SERVER 2005 AND 2008)

# **Chapter 2: Installation and configuration**

This part of the documentation includes information for the system administrator about how to install and configure Analysis Cubes on server and client computers.

The following topics are discussed:

- <u>Before you upgrade</u>
- Installation and configuration checklist
- Security requirements for installing and configuring server components
- Information required for configuring server components
- <u>Use the server setup wizard</u>
- <u>Configure the SSIS service to use a named instance</u>
- <u>Use the server configuration wizard</u>
- <u>Populate the data warehouse database</u>
- <u>Process the cubes</u>
- <u>Specify budget IDs for Budget and Forecast values</u>
- Assign users to Analysis Services database roles
- <u>Account category descriptions must match</u>
- <u>Install client components</u>
- <u>Set up Analysis Services information for the client</u>
- <u>Reconfigure the Analysis Cubes server databases</u>

## Before you upgrade

Before you upgrade to Analysis Cubes 2010 or Microsoft Dynamics GP 2010, you must uninstall any previous release of Analysis Cubes. You can uninstall Analysis Cubes by using the Add or Remove Programs or Programs and Features window on your computer.

# Installation and configuration checklist

You must complete the following tasks to install and configure Analysis Cubes.

| Task                                                         | Steps                                                                                                    |
|--------------------------------------------------------------|----------------------------------------------------------------------------------------------------|
| Install and configure<br>Analysis Cubes server<br>components | Review system requirements for server computers. See <u>Chapter 1</u> , <u>"System requirements."</u>                                                                                                    |
|                                                              | Review security requirements for the system administrator. See<br>Security requirements for installing and configuring server<br>components on page 13.                                                                                                    |
|                                                              | Gather the information that you will need to install and configure server components. See <u>Information required for configuring server</u> <u>components</u> on page 13.                                                                                                    |
|                                                              | Complete server component installation. See <u>Use the server setup</u><br><u>wizard</u> on page 14.                                                                                                    |
|                                                              | Complete server configuration. See <u>Use the server configuration</u><br><u>wizard</u> on page 15.                                                                                                    |
|                                                              | Run and schedule the SQL Server Integration Services master jobs to<br>populate data into the data warehouse database. See <u>Populate the</u><br><u>data warehouse database</u> on page 19.                                                                                                    |
|                                                              | Process the cubes in SQL Server Analysis Services. See <u>Process the</u> <u>cubes</u> on page 20.                                                                                                    |
|                                                              | Specify the budget IDs in the <b>GLBudgetSetUp</b> table in the data<br>warehouse database that will be used to calculate various <b>Budget</b><br>and <b>Forecast</b> values in the cubes. See <u>Specify budget IDs for Budge</u><br><u>and Forecast values</u> on page 20.                                                                                                    |
|                                                              | Assign users to database roles. See <u>Assign users to Analysis</u><br><u>Services database roles</u> on page 21.                                                                                                    |
|                                                              | If you're using modified or custom account category descriptions for<br>accounts, or if you're not using category descriptions for some<br>accounts, you must update the modified account category<br>descriptions in Microsoft Dynamics GP so that they match the defaul<br>account category descriptions, or you must modify the account<br>category descriptions in the data warehouse database so that they<br>match what you're using in Microsoft Dynamics GP. See <u>Account</u><br><u>category descriptions must match</u> on page 21. |
| Install and configure<br>Analysis Cubes client<br>components | Review system requirements for client computers. See <u>Client</u><br><u>workstation requirements</u> on page 9.                                                                                                    |
|                                                              | Install client components. See <u>Install client components</u> on page 23 for more information.                                                                                                    |
|                                                              | Configure client components. See <u>Set up Analysis Services</u><br><u>information for the client</u> on page 24.                                                                                                    |

# Security requirements for installing and configuring server components

To install and configure Analysis Cubes server components, your Windows user account must be a member of the following Windows groups.

| Server computer                                                                     | Windows groups                                                                                                    |
|-------------------------------------------------------------------------------------|----------------------------------------------------------------------------------------------------|
| Microsoft Dynamics GP server computer                                               | Administrators                                                                                                    |
| SQL Server computer for Microsoft<br>Dynamics GP company databases                  | All versions of SQL Server: Administrators<br>SQL Server 2005: SQLServer2005MSSQLUser<br>SQL Server 2008: SQLServerMSSQLUser                                                     |
| Data warehouse database server<br>computer (with Integration Services<br>installed) | All versions of SQL Server: Administrators<br>SQL Server 2005: SQLServer2005MSSQLUser and<br>SQLServer2005DTSUser<br>SQL Server 2008: SQLServerMSSQLUser and<br>SQLServerDTSUser |
| SQL Server Analysis Services computer                                               | All versions of SQL Server: Administrators<br>SQL Server 2005: SQLServer2005MSOLAPUser<br>SQL Server 2008: SQLServerMSOLAPUser                                                   |

The Microsoft Dynamics GP server computer also must be given access to read and write data on the data warehouse database server computer.

See the Windows and SQL Server documentation for more information about Windows groups.

# Information required for configuring server components

When you use the server configuration wizard, you will be asked to provide the following information.

- The Microsoft Dynamics GP company databases that will be used to populate the data warehouse database.
- The name that you will use for the data warehouse database.
- The name of the SQL Server instance that the data warehouse database will be on.
- The locations of the data and log files for the SQL Server instance that the data warehouse database will be on.
- The SQL Server Integration Services packages to install.
- Whether to populate the data warehouse database with detailed General Ledger transaction information for various modules in Microsoft Dynamics GP. Otherwise, only summary information will be imported.
- For each cube, whether to import all transactions or to enter the earliest date to import transactions from the Microsoft Dynamics GP company databases to the data warehouse database.

- If the data warehouse database will include multicurrency information, the reporting currency to be used and the exchange rate table to be used for each Microsoft Dynamics GP company.
- You must specify a password for the **DynamicsUser** SQL Server logon account. During operations, the company databases will use the **DynamicsUser** logon account to access the data warehouse database using SQL Server authentication.

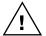

If you change the password for the DynamicsUser SQL Server logon account after initial configuration is complete, you must change the password on the analysis cubes server computer using SQL Server Management Studio. Select your Analysis Services database and expand the list. Click **Data Sources** and select the **WarehouseDB** data source, and then click **Configure**. If your Microsoft Dynamics GP company databases and the warehouse database are on separate server computers, you must change the password on the data warehouse database linked server object. In Microsoft SQL Server Management Studio, connect to the Database Engine. In Object Explorer view, select **Server Objects** and then select **Linked Servers**. Right-click **Warehouse Server** and select **Properties**.

See <u>Use the server configuration wizard</u> on page 15 for more information about using the server configuration wizard.

#### Use the server setup wizard

Use the server setup wizard to specify where server components will be installed. Before you use the wizard, you must review system and security requirements and gather the information that you will need to complete the wizard. See <u>Installation</u> <u>and configuration checklist</u> on page 12 for more information.

1. You can install the Analysis Cubes Server from the Microsoft Dynamics GP media (either a physical DVD disk or a downloaded DVD image). From the Microsoft Dynamics GP installation media, double-click the **Setup.exe** file.

The main Microsoft Dynamics GP installation window is displayed.

- 2. In the Additional Products section, click **Analysis Cubes Server**, and then click **Install**.
- 3. The welcome page for the installation wizard is displayed. Click Next.
- 4. Select **I** Agree to accept the terms of the license agreement. Click Next.
- Enter the path for the destination folder to install the server configuration wizard program to. The default path is C:\Program Files\Microsoft Dynamics \Analysis Cubes for Microsoft Dynamics GP Server\. Click Next.
- 6. Click **Next** to complete installation.
- 7. Click **Close** to close the wizard.

8. During the installation process, two files, named Microsoft.Dynamics.GP.AnalysisCubes.ConfigurationWizard2005.exe and Microsoft.Dynamics.GP.AnalysisCubes.ConfigurationWizard2008.exe are extracted to the destination folder. Shortcuts to these files, named Analysis Cubes Configuration Wizard for SQL Server 2005 and Analysis Cubes Configuration Wizard for SQL Server 2008 also are created on the desktop.

#### **Configure the SSIS service to use a named instance**

If you're using a named instance of the SQL Server, you must configure the SSIS service to use the named instance of the SQL Server instead of the default instance. You must do this before you run the server configuration wizard.

1. Open the MsDtsSrvr.ini.xml file.

For SQL Server 2005 the file is located at: \Program Files\Microsoft SQL Server\90\DTS\Binn\MsDtsSrvr.ini.xml

For SQL Server 2008 the file is located at: \Program Files\Microsoft SQL Server\100\DTS\Binn\MsDtsSrvr.ini.xml

2. Add the name of your instance to the **<ServerName>**.**</ServerName>** line.

For example, if your named instance was called **MYNAMEDINSTANCE**, the line would look like this: <ServerName>.\MYNAMEDINSTANCE</ServerName>

- 3. When you are finished, save your changes and close the file.
- 4. Restart SQL Server Integration Services.

#### Use the server configuration wizard

Use the server configuration wizard to configure the Microsoft SQL Server Database Engine, Integration Services, and Analysis Services servers for use with Analysis Cubes.

Before you use the wizard, you must review system and security requirements and gather the information that you will need to complete the wizard. See <u>Installation</u> and configuration checklist on page 12 for more information. Also, if you're using a named instance of the SQL server, you must configure the SSIS service to use the named instance. See <u>Configure the SSIS service to use a named instance</u> on page 15 for more information.

- On the desktop, double-click the shortcut that applies to the version of SQL Server you are using, either Analysis Cubes Configuration Wizard for SQL Server 2005 or Analysis Cubes Configuration Wizard for SQL Server 2008.
- 2. On the **Microsoft SQL Server 2005/2008 Data Warehouse Setup** page, enter information about the data warehouse that will be created.
  - In the Analysis cubes data warehouse SQL Server name field, enter the name of the SQL Server instance that the Analysis Cubes data warehouse will be created on. After you enter the instance name, press TAB. The SQL Server data file location for the data warehouse and SQL Server log file location for the data warehouse fields are updated to include the paths to

the folders where the data and log files are located for the SQL Server instance. You can modify the paths as needed, but they will not be validated by the setup wizard.

- In the **Analysis cubes data warehouse name** field, accept the default entry or enter the database name to use for the data warehouse.
- Specify a password for the **DynamicsUser** SQL Server logon account. After you enter the password, press **TAB**.
- Confirm the password, and click Next.

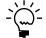

Data files are always expected to be found in a child directory named **Data**. Log files are always expected to be found in a child directory named **LOG**. For example, data files for Analysis Services databases are found under **C:\Program Files\Microsoft SQL Server\MSSQL.n\OLAP\Data**. During SQL Server Setup, an instance ID is generated for each server component. The instance ID is in the format **MSSQL.n**, where n is the ordinal number of the component being installed. The first instance ID generated is **MSSQL.1**; ID numbers are increased for additional instances as **MSSQL.2**, **MSSQL.3**, and so on.

3. On the **Microsoft Dynamics GP Database Selection** page, select the company databases to draw data from.

In the **SQL Server for Microsoft Dynamics GP** field, enter the name of the SQL Server instance where the Microsoft Dynamics GP company databases are installed. Press **TAB**. The **Microsoft Dynamics GP company database(s)** field will be updated to include a list of company databases. Select the company databases for which information will be included in the data warehouse. Click **Next**.

4. On the **Analysis Cubes Integration Setup** page, select the modules to install SQL Server Integration Services packages for.

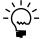

When working with the **Analysis Cubes Integration Setup** page, it's a good idea to select only the modules, level of General Ledger detail, and cutoff dates that you think you will need for the analysis you intend to do. Otherwise, your data warehouse will contain unnecessary data, which can take longer to process. You can add or remove modules to your configuration at any time. You'll be able to change these selections later.

If you have Multidimensional Analysis registered, related dimensions and measures will be installed.

5. Select **Import all General Ledger as detail transactions** to import detailed General Ledger transaction information for all modules that you've selected packages for. Alternatively, you can select to import detailed General Ledger transaction information for specific modules.

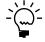

Select **Import financials as detailed transactions** to import detailed transaction information for General Ledger, Bank Reconciliation, Multidimensional Analysis, Payables Management, and Receivables Management.

If you don't select to import detailed transaction information, only summary information will be imported.

6. Select **Specify a cutoff date for each module individually** to enter cutoff dates for importing information from Microsoft Dynamics GP company databases to the data warehouse. The cutoff date will be the earliest date to import transactions for.

All Cutoff Dates is what is used if you do not mark to Enable cutoff dates. That is the date that all fields in the tables will use. If you mark the Enable, the Financial Cutoff dates field is the cutoff date for the Financial Series within that company and all other dates pull from the entries below based on what date the user enters in them.

In the **Fiscal year cutoff date selection** table, enter cutoff dates for each company database. In the All Cutoff Dates field, enter the cutoff date for importing. In the Fin Cutoff Dates field, enter the cutoff date for importing.

If you don't enter a cutoff date, all transaction information will be imported.

- 7. Click Next.
- 8. On the **Analysis Services Cube Setup** page, enter SQL Server Analysis Services information.
  - In the Analysis Services SQL Server name for the cubes field, enter the name of the SQL Server instance for Analysis Services.
  - In the **Analysis Services database name for the cubes** field, enter the name to use for the Analysis Services OLAP database that will include the cubes.
  - Select the cubes to be processed in the OLAP database.
  - Click Next.
- 9. If you have Multicurrency Management registered, in the **Analysis Cubes Multicurrency Information** page, select whether to include information for multiple currencies. Click **Next**.

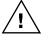

*Be sure to select the correct reporting currency. Once you have created the analysis cubes the first time, you won't be able to change this selection.* 

- 10. On the **Analysis Cubes Scheduling Options** page, select whether to install without scheduling jobs, or to set up a job schedule to process jobs automatically in the future.
  - If you select **Install without scheduling jobs**, Analysis Cubes is installed without setting up a job schedule. Skip to step 17.
  - If you select **Set up a job schedule**, click **Change** to open the **Edit Recurring Job Schedule** page.

| Edit Recurring Ja | b Schedule             |                    |
|-------------------|------------------------|--------------------|
| Occurs            | Daily                  |                    |
| Daily             | Every 1 * day(s)       |                    |
| C Weekly          |                        |                    |
| C Monthly         |                        |                    |
| Daily Frequency   |                        |                    |
| Occurs once       | 3:34:08 PM             |                    |
| O Occurs every    | 1 Hour(s) y            | tarting 3:34:08 PM |
|                   | E                      | nding 3:34:08 PM   |
| Duration          |                        |                    |
| Start Date 12/13  | /2006 💌 🖲 End date     | 12/13/2006         |
| ,                 | C No end da            | ate                |
|                   |                        |                    |
| Notification      | ification to operator  |                    |
|                   | tification to operator |                    |

The SQL Server Agent must be running in order to process the scheduled jobs.

11. Select whether to process the cube daily, weekly, or monthly.

- If you select **Daily**, select the number of days to occur between processing.
- If you select **Weekly**, select the number of weeks to occur between processing. Select the days of the week to process the cube.
- If you select **Monthly**, select the day of the month to process the cube, and the number of months to occur between processing.
- 12. Select whether to process the cube once or more than once per day, and select starting and ending times.
- 13. Select a starting date for the schedule, and either select an ending date for the schedule or select **No end date**.
- 14. Select whether to send an e-mail notification each time the job is processed and type the name of the operator that was created using the SQL Server Agent.

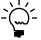

You must set up SQL Server to work with your e-mail program to receive e-mail notifications. See the SQL Server Books Online or other Microsoft documentation for more information.

15. Click **OK** to save the schedule. On the **SQL Agent Proxy Credentials** page, enter login information (domain\user name) and a password for the SQL Server proxy account that will be used to process the scheduled job and click **OK**.

- 16. On the **Analysis Cubes Scheduling Options** page, review the schedule information and click **Next**.
- 17. On the **Analysis Cubes Installation Information** page, verify the information that you entered on previous wizard pages. Click **Install**.
- 18. The **Analysis Cubes Installation Complete** page provides information about the SQL Server configuration changes that were made. Click **Exit**.
- 19. After you complete the wizard, you must perform the following tasks.
  - Run and schedule Integration Services packages for populating the data warehouse database and processing the cubes. See <u>Populate the data</u> <u>warehouse database</u> on page 19 and <u>Process the cubes</u> on page 20 for more information.
  - Specify the budget IDs in the GLBudgetSetUp table in the data warehouse database that will be used to calculate various Budget and Forecast values in the cubes. See <u>Specify budget IDs for Budget and Forecast values</u> on page 20 for more information.
  - Assign users to database roles. See <u>Assign users to Analysis Services database</u> <u>roles</u> on page 21 for more information.
  - If you're using modified or custom account category descriptions for accounts, or if you're not using category descriptions for some accounts, you must update the modified account category descriptions in Microsoft Dynamics GP so that they match the default account category descriptions, or you must modify the account category descriptions in the data warehouse database so that they match what you're using in Microsoft Dynamics GP. See <u>Account category descriptions must match</u> on page 21 for more information.

#### Populate the data warehouse database

When you complete the server configuration wizard, two master Integration Services packages are installed. You must use the Microsoft SQL Server Management Studio to run the packages to populate the data warehouse database with data from the Microsoft Dynamics GP company databases. You also should create schedules for the packages. See <u>Use the server configuration wizard</u> on page 15 for more information about using the job scheduler to create schedules for jobs.

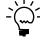

*If you're using Multicurrency Management, you cannot set up a data warehouse database for a company database that doesn't have currencies set up.* 

The names of the master packages are

- DynamicsGP\_<source\_db>\_to\_<warehouse\_db>\_Package\_Master
- DynamicsGP\_<source\_db>\_to\_<warehouse\_db>\_Run\_GL\_Budgets\_Master

where **<source\_db>** is the name of a Microsoft Dynamics GP company database and **<warehouse\_db>** is the name of the data warehouse database.

See the SQL Server documentation for more information about running and scheduling Integration Services packages.

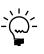

When you use the server configuration wizard, the authentication mode for the SQL Server that the data warehouse database is created on is set to **Mixed Mode (Windows**)

Authentication and SQL Server Authentication). If the SQL Server previously was set to use Windows Authentication Mode (Windows Authentication), you must restart the SQL Server before running and scheduling Integration Services packages for Analysis Cubes. See <u>Use the server configuration wizard</u> on page 15 for more information about using the server configuration wizard.

## **Process the cubes**

After you run and schedule the master packages to populate the data warehouse database, you must use Microsoft SQL Server Management Studio to run the OLAP processing package in SQL Server Integration Services to process the cubes. The name of the OLAP processing package is

**DynamicsGP\_<warehouse\_db>\_OLAP\_DB\_<server name>\_<analysis services** database>, where **<warehouse\_db>** is the name of the data warehouse database.

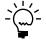

*If you run the OLAP processing package and you receive a message saying, "Internal error, an unexpected exception occurred," contact your technical support provider and request the Hot Fix that is referenced in Microsoft Knowledge Base article 921294.* 

See <u>Use the server configuration wizard</u> on page 15 for more information about using the job scheduler to create schedules for jobs. See the SQL Server documentation for more information about running and scheduling Integration Services packages.

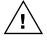

If you're using modified or custom account category descriptions for accounts, or if you're not using category descriptions for some accounts, the Analysis Cubes program won't be able to include information about those accounts in cubes that use the **Accounts** dimension. See <u>Account category descriptions must match</u> on page 21 for more information.

## Specify budget IDs for Budget and Forecast values

The **GLBudgetSetUp** table in the data warehouse database includes the budget IDs for the Microsoft Dynamics GP companies that you selected to import data from.

After you install Analysis Cubes, you must use SQL Server Management Studio to specify the budget IDs in the **GLBudgetSetUp** table that will be used to calculate various **Budget** and **Forecast** values in the cubes. You must select budget IDs for each fiscal year.

To specify that a budget ID will be used for **Budget** values, enter **Budget** in the **BudgetForecast** column for the budget ID. To specify that a budget ID will be used for **Forecast** values, enter **Forecast** in the **BudgetForecast** column for the budget ID. For each budget ID that you specify to be use for **Budget** or **Forecast** values, you also must enter **Yes** for that budget ID in the **UseForReporting** column.

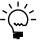

After you make changes in the **GLBudgetSetUp** table in the data warehouse database, you must run the master Integration Services packages and the OLAP processing package for changes to be reflected in the cubes. If you scheduled the packages, the data warehouse and the cubes will be updated at those times. See <u>Populate the data warehouse database</u> on page 19 and <u>Process the cubes</u> on page 20 for more information.

## Assign users to Analysis Services database roles

To allow users to use the Microsoft Dynamics GP client components to create PivotTable reports in Excel worksheets using data from the data warehouse, you must assign their Windows user accounts and Windows groups to database roles in SQL Server Analysis Services. The following roles will give users Read permissions to the corresponding cubes.

- Financials Cube read
- Receivables Cube read
- Payables Cube read
- Inventory Cube read
- Purchase Cube read
- Sales Cube read

See the SQL Server documentation for more information about the Microsoft SQL Server Management Studio to assign Windows user accounts and groups to database roles and about granting Read permissions to cubes in a data warehouse.

#### Account category descriptions must match

The **Accounts** dimension includes the following four attributes. These attributes also are included in the **Accounts by Category** hierarchy in the following order.

- Acct Main Category
- Acct Broad Category
- Acct Category
- Acct No.

The Acct Category attribute corresponds to the Category selected for an account using the Account Maintenance window (Cards > Financial > Account) in Microsoft Dynamics GP. The Acct No attribute corresponds to the number entered in the Account field using that window. The Acct Main Category and Acct Broad Category attributes, however, are defined by the Analysis Cubes program, based on the default category descriptions in Microsoft Dynamics GP.

If your business has specialized reporting needs, you might have used the Account Category Setup window (**Microsoft Dynamics GP menu > Tools > Setup > Financial > Category**) in Microsoft Dynamics GP to modify the **Category Description** for one or more account categories, or you might have created new account categories.

If you're using modified or custom account category descriptions for accounts, or if you're not using category descriptions for some accounts, the Analysis Cubes program won't be able to include information about those accounts in cubes that use the **Accounts** dimension. The category descriptions in Microsoft Dynamics GP must match the category descriptions that Analysis Cubes uses for creating the **Accounts** dimension. You have two options to make Analysis Cubes work for you.

- 1. Update the modified account category descriptions in the Account Category Setup window so that they match the default category descriptions.
- Use the Microsoft SQL Server Management Studio to modify the account category descriptions in the AccountCategory column in the GLAccountCategories table in the data warehouse database so that they match the modified account category descriptions that you're using in Microsoft Dynamics GP.

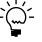

After you make changes in Microsoft Dynamics GP or in the **GLAccountCategories** table in the data warehouse database, you must run the master Integration Services packages and the OLAP processing package for changes to be reflected in the cubes. If you scheduled the packages, the data warehouse and the cubes will be updated at those times. See <u>Populate the</u> <u>data warehouse database</u> on page 19 and <u>Process the cubes</u> on page 20 for more information.

The following table lists the default **Number** and **Category Description** values for the Account Category Setup window, as well as how those values are mapped to the **Acct Main Category** and **Acct Broad Category** attributes in the **Accounts** dimension.

| Number | Category Description (Acct Category) | Acct Broad Category | Acct Main Category |
|--------|--------------------------------------|---------------------|--------------------|
| 1      | Cash                                 | Current Asset       | Assets             |
| 2      | Short-Term Investments               | Current Asset       | Assets             |
| 3      | Accounts Receivable                  | Current Asset       | Assets             |
| 4      | Notes Receivable                     | Current Asset       | Assets             |
| 5      | Inventory                            | Current Asset       | Assets             |
| 6      | Work in Progress                     | Current Asset       | Assets             |
| 7      | Prepaid Expenses                     | Current Asset       | Assets             |
| 8      | Long-Term Investments                | Fixed Asset         | Assets             |
| 9      | Property, Plant and Equipment        | Fixed Asset         | Assets             |
| 10     | Accumulated Depreciation             | Fixed Asset         | Assets             |
| 11     | Intangible Assets                    | Fixed Asset         | Assets             |
| 12     | Other Assets                         | Fixed Asset         | Assets             |
| 13     | Accounts Payable                     | Current Liabilities | Debt               |
| 14     | Notes Payable                        | Current Liabilities | Debt               |
| 15     | Current Maturities of Long-Term Debt | Current Liabilities | Debt               |
| 16     | Taxes Payable                        | Current Liabilities | Debt               |
| 17     | Interest Payable                     | Current Liabilities | Debt               |
| 18     | Dividends Payable                    | Current Liabilities | Debt               |
| 19     | Leases Payable (Current)             | Current Liabilities | Debt               |
| 20     | Sinking Fund Payable (Current)       | Current Liabilities | Debt               |
| 21     | Other Current Liabilities            | Current Liabilities | Debt               |
| 22     | Long-Term Debt                       | Long Term Debt      | Debt               |
| 23     | Ordinary Shares                      | Owners Equity       | Equity             |
| 24     | Preference Shares                    | Owners Equity       | Equity             |
| 25     | Ordinary Paid-in Capital - Common    | Owners Equity       | Equity             |
| 26     | Ordinary Paid-in Capital - Preferred | Owners Equity       | Equity             |
| 27     | Retained Earnings                    | Owners Equity       | Equity             |
| 28     | Treasury Stock                       | Owners Equity       | Equity             |
| 29     | Common Dividends                     | Owners Equity       | Equity             |
| 30     | Preferred Dividends                  | Owners Equity       | Equity             |

| Number | Category Description (Acct Category)   | Acct Broad Category | Acct Main Category |
|--------|----------------------------------------|---------------------|--------------------|
| 31     | Sales                                  | Revenue             | Equity             |
| 32     | Sales Returns and Discounts            | Revenue             | Equity             |
| 33     | Cost of Goods of Sale                  | Cost of Sales       | Equity             |
| 34     | Selling Expense                        | Cost of Sales       | Equity             |
| 35     | Administrative Expense                 | Overheads           | Equity             |
| 36     | Salary Expense                         | Overheads           | Equity             |
| 37     | Other Employee Expense                 | Overheads           | Equity             |
| 38     | Interest Expense                       | Interest and Tax    | Equity             |
| 39     | Tax Expense                            | Interest and Tax    | Equity             |
| 40     | Depreciation Tax Expense               | Overheads           | Equity             |
| 41     | Income Tax Expense                     | Interest and Tax    | Equity             |
| 42     | Other Expense                          | Overheads           | Equity             |
| 43     | Other Income                           | Overheads           | Equity             |
| 44     | Changes Not Using Working Capital      | Overheads           | Equity             |
| 45     | Revenues Not Producing Working Capital | Overheads           | Equity             |
| 46     | Gain/Loss on Asset Disposal            | Overheads           | Equity             |
| 47     | Amortization of Intangible Assets      | Overheads           | Equity             |
| 48     | Non-financial Accounts                 | Non - Financial     | Non - Financial    |

### Install client components

The client components consist of windows within Microsoft Dynamics GP that you can use to generate PivotTable reports using data from the cubes.

Before you install client components, see <u>Client workstation requirements</u> on page 9.

- 1. Start the installation wizard using one of the following methods.
  - On Windows<sup>®</sup> XP or Windows Server<sup>®</sup> 2003, open **Control Panel**, then open **Add or Remove Programs**. Select **Microsoft Dynamics GP 2010**, and click **Change** to open the Program Maintenance window.

-or-

• On Windows Vista<sup>®</sup> or Windows Server 2008, open **Control Panel**, then open **Programs and Features**. Right-click **Microsoft Dynamics GP 2010**, and click **Change** to open the Program Maintenance window.

-or-

• On Windows 7, open **Control Panel**, then open **Uninstall a program**. Rightclick **Microsoft Dynamics GP 2010**, and click **Change** to open the Program Maintenance window.

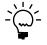

*If you originally installed Microsoft Dynamics GP from a DVD, you will be asked to insert the DVD.* 

- 2. Click Add/Remove Features.
- 3. Select **Analysis Cubes Client** and any other features you want to install. When you install a new feature, you won't reinstall features that have been installed previously.

When you click a button for a feature, a pop-up menu of options appears. Refer to the table for more information about each option.

| Optic    | on                       | What happens                                                                                                    |
|----------|--------------------------|----------------------------------------------------------------------------------------------------|
| •        | Run all from My Computer | Will install the feature and all of its sub-features.                                                                    |
|          | Run from My Computer     | The selected feature will be installed on the local hard disk. (This option installs the feature, but not sub-features.) |
| <b>×</b> | Not Available            | Will not install the selected feature or sub-<br>features.                                                               |

After you have specified the feature or features, click Next.

- 4. In the Install Program window, click Install.
- 5. The Installation Progress window appears, where you can view the status of the installation.
- 6. In the Installation Complete window, click Exit.
- 7. Start Microsoft Dynamics GP.

Before you can use the client to generate PivotTable reports, you must use the Excel Pivot Table Setup window to enter the name of the SQL Server instance for Analysis Services and the database name for the cubes. See <u>Set up Analysis</u> <u>Services information for the client</u> for more information.

#### Set up Analysis Services information for the client

Use the Excel Pivot Table Setup window to enter the name of the SQL Server instance for Analysis Services and the database name for the cubes in Analysis Services.

If you're using multiple Analysis Services databases for cubes, you also can use this window to indicate whether client users can modify Analysis Services information in the Create PivotTable Reports window in Microsoft Dynamics GP. See <u>Create</u> <u>PivotTable reports using Microsoft Dynamics GP</u> on page 45 for more information about using the Create PivotTable Reports window.

Using the Excel Pivot Table Setup window requires the following:

- Your Windows user account must be assigned to database roles in SQL Server Analysis Services. See <u>Assign users to Analysis Services database roles</u> on page 21 for more information about the roles that you must be assigned to.
- SQL Server Analysis Services must be started.

 In Microsoft Dynamics GP, open the Excel Pivot Table Setup window. Microsoft Dynamics GP menu > Tools > Setup > Analysis Cubes > PivotTable Report Creation Setup

| Excel Pivot Table Setup                           |                |
|---------------------------------------------------|----------------|
| Default SQL Server 2005 Analysis Server           |                |
| Allow Server To Be Changed On Pivot Table Creater | ator Window    |
| Default Analysis Server OLAP Database             |                |
| Allow Database To Be Changed On Pivot Table (     | Creator Window |
| 9.0b252                                           | OK Cancel      |

2. In the **Default SQL Server 2005 Analysis Server** field you can modify the name of the SQL Server instance for Analysis Services. This field applies to both SQL Server 2005 and SQL Server 2008.

Select **Allow Server To Be Changed On Pivot Table Creator Window** to allow users to change the instance name for SQL Server Analysis Services in the Create PivotTable Reports window.

3. In the **Default Analysis Server OLAP Database** field you can modify the name of the Analysis Services database for the cubes.

Select **Allow Database To Be Changed On Pivot Table Creator Window** to allow users to change the name of the Analysis Services database for the cubes in the Create PivotTable Reports window.

4. Click **OK** to save changes and close the window.

### **Reconfigure the Analysis Cubes server databases**

It is possible to make changes to the Analysis Cubes server configuration after the data warehouse and Analysis Services databases have been configured. To do so, use the Analysis Cubes server configuration wizard.

If you enter an existing data warehouse database name and an existing Analysis Services database name, you have the option to do one of the following things:

- Use the existing Analysis Services database and repopulate the data or the cubes. You cannot change the location of the data file and log file if you select this option.
- Replace the existing Analysis Services database and create a new database using the same name.
- Create a new Analysis Services database with a different name.

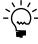

Multicurrency cubes cannot be added by reconfiguring the Analysis Cubes server databases. If you have already configured the data warehouse and Analysis Services database without Multicurrency Management information included, you cannot add Multicurrency Management cubes by using the Analysis Cubes Server Configuration wizard to change your existing databases. Instead, you must create a new data warehouse database.

26 ANALYSIS CUBES (MICROSOFT SQL SERVER 2005 AND 2008)

# **Chapter 3: Customization**

This part of the documentation includes information for developers about customizing cubes.

The following topics are discussed:

- Modify cubes using Business Intelligence Development Studio
- <u>Drillthrough dimensions</u>
- <u>Customize Business Portal using Web parts to include cube data</u>

## Modify cubes using Business Intelligence Development Studio

SQL Server includes the Business Intelligence Development Studio, an integrated development environment based on Microsoft Visual Studio®. You can use the Business Intelligence Development Studio to modify cubes.

If you choose to modify cubes, bear in mind the following recommendations.

- Overusing measure groups in a cube will result in decreased data warehouse performance. We recommend using multiple cubes with a small number of measure groups in each cube. You can use linked measure groups to present data from multiple cubes together.
- In a single cube, include only measure groups that share common dimensions and that will be queried together frequently.
- Avoid using calculated measures that always must be calculated at the leaf level.
- Attributes increase the size and decrease the performance of the data warehouse. Therefore, do not make every column in a dimension table an attribute. Include only those columns that must be accessed by the end user.
- Attribute hierarchies increase the size and decrease the performance of the data warehouse. Therefore, do not enable attribute hierarchies for all attributes. Enable attribute hierarchies only for those attributes that frequently will be used for analysis.
- In large dimensions, natural hierarchies are essential for improving the performance of queries. You should identify attribute relationships between the levels of natural hierarchies.

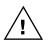

*If you modify a default Analysis Cubes cube, you might not be able to update that cube when you upgrade to a future release of Analysis Cubes.* 

# **Drillthrough dimensions**

You can modify cubes to establish relationships between the cubes and drillthrough dimensions. Default drillthrough dimensions were installed when you completed the server configuration wizard. See <u>Default drillthrough dimensions</u> on page 44 for more information.

| Drillthrough dimensions | Attributes                |
|-------------------------|---------------------------|
| Customer Details        | Bill To City              |
|                         | Bill To Country or Region |
|                         | Bill To State             |
|                         | Bill To ZIP               |
|                         | Credit Limit Amt          |
|                         | Customer Bal              |
|                         | Customer Class            |
|                         | Customer Name             |
|                         | Sales Mgr Name            |
|                         | Salesperson Name          |
|                         | Sales Terr                |
| Sales Details           | Co ID                     |
|                         | Customer Class            |
|                         | Customer Name             |
|                         | Doc Date                  |
|                         | Doc No                    |
|                         | Doc Type                  |
|                         | Item Description          |
|                         | Item Location Code        |
|                         | Item No                   |
|                         | Over Credit Limit         |
|                         | Requested Ship Date       |
|                         | Salesperson Name          |
|                         | Ship To City              |
|                         | Ship To Country or Region |
|                         | Ship To State             |
|                         | Ship To ZIP               |
|                         | Shipping Method           |
| Pending Sales Details   | Co ID                     |
| renaing Sales Details   | Customer Class            |
|                         |                           |
|                         | Customer Name             |
|                         | Doc Date Doc No           |
|                         |                           |
|                         | Doc Type                  |
|                         | Item Description          |
|                         | Item Location Code        |
|                         | Item No                   |
|                         | Over Credit Limit         |
|                         | Requested Ship Date       |
|                         | Salesperson Name          |
|                         | Ship To City              |
|                         | Ship To Country or Region |
|                         | Ship To State             |
|                         | Ship To ZIP               |
|                         | Shipping Method           |

The following table lists the available drillthrough dimensions and attributes.

| Drillthrough dimensions | Attributes        |
|-------------------------|-------------------|
|                         | Sales Terr        |
| Current Ωty Details     | Co ID             |
|                         | Current Cost      |
|                         | Item Description  |
|                         | Item No           |
|                         | Item Type         |
|                         | Qty Allocated     |
|                         | Qty Committed     |
|                         | Qty Damaged       |
|                         | Qty In Service    |
|                         | Qty In Use        |
|                         | Qty On Back Order |
|                         | Qty On Hand       |
|                         | Qty On Order      |
|                         | Qty Returned      |
|                         | Qty Sold          |
|                         | Standard Cost     |
|                         | Unit Cost         |
| Payables Exp Details    | Acct Alias        |
|                         | Acct Index        |
|                         | Acct Posting Type |
|                         | Cur ID            |
|                         | Discount          |
|                         | Distribution Type |
|                         | Doc Date          |
|                         | Doc No            |
|                         | Due Date          |
|                         | Entry Type        |
|                         | Fiscal Year       |
|                         | Freight           |
|                         | GST               |
|                         | Outstanding Amt   |
|                         | Period Name       |
|                         | Purchase Amt      |
|                         | Тах               |
|                         | Total Amt         |
|                         | Trans Status      |

| Drillthrough dimensions   | Attributes            |
|---------------------------|-----------------------|
| Revenue Details           | Acct Index            |
|                           | Commission            |
|                           | Cost Of Sales         |
|                           | Cur ID                |
|                           | Customer No           |
|                           | Distribution Type     |
|                           | Doc Date              |
|                           | Doc No                |
|                           | Doc Туре              |
|                           | Freight               |
|                           | GST                   |
|                           | Misc                  |
|                           | Payment Terms         |
|                           | Revenue               |
|                           | Salesperson Name      |
|                           | Sales Terr            |
|                           | Shipping Method       |
|                           | Tax                   |
|                           | Trade Disc            |
|                           | Trans Status          |
| Trans Detail              | Acct Number           |
|                           | Acct Type             |
|                           | Credit Amt            |
|                           | Currency ID           |
|                           | Debit Amt             |
|                           | Orig Credit Amt       |
|                           | Orig Debit Amt        |
|                           | Trans Date            |
| Checkbook Register Detail | Amount                |
|                           | Checkbook Name        |
|                           | CID                   |
|                           | Paid to Received From |
|                           | Trans Date            |
|                           | Trans No              |
|                           | Trans Type            |

# **Customize Business Portal using Web parts to include cube data**

You can customize Business Portal for Microsoft Dynamics GP using Web parts to include cube data. See the Business Portal SDK documentation for more information about creating Web parts.

# **Chapter 4: Cubes**

This part of the documentation includes information about the dimensions, attributes, and measures for the cubes.

The following topics are discussed:

- What are cubes?
- How cubes are updated
- <u>Cubes and dimensions</u>
- <u>Dimensions and attributes</u>
- <u>Hierarchies for organizing attributes</u>
- <u>Cubes and measures</u>
- <u>Default drillthrough dimensions</u>

#### What are cubes?

Using an Excel worksheet, you can gain a two-dimensional view of the relationships between data. OLAP cubes, however, offer more than two dimensions. And while physical cubes offer three dimensions, OLAP cubes can be multi-dimensional. See <u>*Cubes and dimensions*</u> on page 32 for more information about the dimensions for each cube.

A single cube dimension includes related attributes. For example, the Customers dimension includes information about customer balances, credit limits, and the salespersons assigned to those customers. The Salesperson dimension includes information about sales managers and sales territories. See <u>Dimensions and attributes</u> on page 33 for more information about the attributes for each cube dimension.

The attributes of a dimension are organized into hierarchies. The hierarchical relationship between two attributes depends on how data is being viewed. For example, if you select to view customers by salesperson name, the salesperson names will be at the top of the hierarchy, followed by customer names. See <u>Hierarchies for organizing attributes</u> on page 37 for more information about the hierarchies that are available for organizing cube dimension attributes.

The values that lie at the intersections of attributes are called measures. Measures can be static or calculated values. For example, the extended cost for an item is a static measure, while the margin percentage is a calculated measure. See <u>*Cubes and measures*</u> on page 39 for more information about the measures for each cube.

#### How cubes are updated

The Analysis Cubes server components include a SQL Server Analysis Services online analytical processing (OLAP) database that is designed specifically to help you analyze business data.

To populate the OLAP database and its cubes with data, Integration Services first extracts data from your Microsoft Dynamics GP transactional company databases and then stores that data in a data warehouse database. Analysis Services then aggregates the data in the data warehouse into totals and subtotals and then stores the aggregate data in an Analysis Services database in arrays called cubes. See <u>What are cubes?</u> for more information about cubes.

Typically, the data warehouse database is updated and the OLAP cubes are processed automatically using schedules. Between updates, the data is static and isn't affected by entries made into the Microsoft Dynamics GP company databases. Because the data warehouse and the OLAP cubes are isolated from the Microsoft Dynamics GP company databases, data can be retrieved more quickly.

## **Cubes and dimensions**

Cubes include the following dimensions.

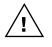

If you're using modified or custom account category descriptions for accounts, or if you're not using category descriptions for some accounts, the Analysis Cubes program won't be able to include information about those accounts in cubes that use the **Accounts** dimension. See <u>Account category descriptions must match</u> on page 21 for more information.

See *Dimensions and attributes* on page 33 for more information about the various attributes for dimensions.

| Cubes       | Dimensions         |
|-------------|--------------------|
| Financial   | Checkbook Register |
|             | Company            |
|             | Periodicity        |
|             | Master Date        |
|             | Fiscal Periods     |
|             | Accounts           |
|             | GL Trans           |
|             | GLMDA Trans        |
|             | GLMDA Groups       |
| Receivables | Company            |
|             | Customers          |
|             | Salesperson        |
|             | Accounts           |
|             | Aging Details      |
|             | Periodicity        |
|             | Receivables Rev    |
|             | Master Date        |
|             | Due Date           |
|             | Aging Periods      |
| Payables    | Total Exp          |
|             | Company            |
|             | Accounts           |
|             | Vendors            |
|             | Periodicity        |
|             | Fiscal Periods     |
|             | Master Date        |
|             | Due Date           |
| -           |                    |

| Cubes     | Dimensions                   |
|-----------|------------------------------|
| Inventory | Company                      |
|           | Items                        |
|           | Item Daily Qty               |
|           | Item Current Qty             |
|           | Master Date                  |
| Purchases | Company                      |
|           | Items                        |
|           | Vendors                      |
|           | Purchase Order Promised Date |
|           | Pending Purchase Orders      |
|           | Master Date                  |
|           | Purchase Order Detail        |
|           | Periodicity                  |
| Sales     | Customers                    |
|           | Periodicity                  |
|           | Company                      |
|           | Items                        |
|           | Master Date                  |
|           | Pending Sales                |
|           | Sales Detail                 |

#### **Dimensions and attributes**

Cube dimensions include the following attributes. The **Functional Cur** attribute is available in a dimension only if you installed Analysis Cubes for multiple currencies. The number of **Acct Segment Description** and **Acct Segment** attributes that are available for the **Accounts** dimension depend on how many account segments you're using in Microsoft Dynamics GP. See <u>Hierarchies for organizing</u> <u>attributes</u> on page 37 for more information about the hierarchies that are available for organizing cube dimension attributes.

| Dimensions    | Attributes                 |
|---------------|----------------------------|
| Accounts      | Acct Alias                 |
|               | Acct Broad Category        |
|               | Acct Category              |
|               | Acct Description           |
|               | Acct Index                 |
|               | Acct Main Category         |
|               | Acct No                    |
|               | Acct Segment Description 1 |
|               | Acct Segment Description 2 |
|               | Acct Segment Description 3 |
|               | Acct Segment 1             |
|               | Acct Segment 2             |
|               | Acct Segment 3             |
|               | Acct Type                  |
| Aging Periods | Period                     |

| Dimensions         | Attributes            |
|--------------------|-----------------------|
| Checkbook Register | Checkbook Name        |
|                    | Paid To Received From |
|                    | Trans Description     |
|                    | Trans Type            |
|                    | Functional Cur        |
| Company            | Co Name               |
| Customers          | Bal Type              |
|                    | City                  |
|                    | Collection Mgr        |
|                    | Corp Customer No      |
|                    | Country or Region     |
|                    | Customer Class        |
|                    | Customer Name         |
|                    | Customer No           |
|                    | Index                 |
|                    | Over Credit Limit     |
|                    | Sales Mgr Name        |
|                    | Salesperson ID        |
|                    | Salesperson Name      |
|                    | Sales Terr            |
|                    | State                 |
|                    | ZIP                   |
| Due Date           | Day                   |
|                    | Month                 |
|                    | Quarter               |
|                    | Year                  |
| Fiscal Periods     | Fiscal Year           |
|                    | Period Name           |
| GL Trans           | Bal Type              |
|                    | Cur ID                |
|                    | Entry Type            |
|                    | Series                |
|                    | Functional Cur        |
|                    | Voided                |
| GLMDA Groups       | MDA Group ID          |
|                    | MDA Group Description |
|                    | MDA Code ID           |
|                    | MDA Code Description  |
| GLMDA Trans        | Posting Status        |
|                    | Series                |
|                    | Document Type         |
|                    | Functional Cur        |

| Dimensions              | Attributes                               |  |
|-------------------------|------------------------------------------|--|
| Item Current Qty        | Co Name                                  |  |
|                         | Item Description                         |  |
|                         | Item Location Code                       |  |
|                         | Item No                                  |  |
|                         | Item Out of Stock                        |  |
|                         | Item Primary Vendor                      |  |
|                         | Functional Cur                           |  |
| Item Daily Qty          | Co Name                                  |  |
|                         | Item Description                         |  |
|                         | Item Location Code                       |  |
|                         | Item No                                  |  |
|                         | Functional Cur                           |  |
| Items                   | ABC Code                                 |  |
|                         | Item Class Description                   |  |
|                         | Item Description                         |  |
|                         | Item Generic Description                 |  |
|                         | Item No                                  |  |
|                         | Item Short Name                          |  |
|                         | Item Type                                |  |
| Master Date             | Day                                      |  |
|                         | Month                                    |  |
|                         | Quarter                                  |  |
|                         | Year                                     |  |
| Pending Purchase Orders | Buyer ID                                 |  |
|                         | Purchase Order Status                    |  |
|                         | Purchase Order Type                      |  |
|                         | Functional Cur                           |  |
| Pending Sales           | Doc Type                                 |  |
| <b>J</b>                | Functional Cur                           |  |
|                         | Sales Terr ID                            |  |
|                         | Salesperson ID                           |  |
| Periodicity             | Periodicity                              |  |
| . enedicity             | Current                                  |  |
|                         | Period to Date                           |  |
|                         | Prev Year Period to Date                 |  |
|                         | % Change Period to Date                  |  |
|                         | Month to Date                            |  |
|                         | Prev Year Month to Date                  |  |
|                         | % Change Month to Date                   |  |
|                         | Quarter to Date                          |  |
|                         | Prev Year Quarter to Date                |  |
|                         |                                          |  |
|                         | % Change Quarter to Date<br>Year to Date |  |
|                         |                                          |  |
|                         | Prev Year YTD                            |  |

| Dimensions                   | Attributes            |  |
|------------------------------|-----------------------|--|
| Purchase Order Promised Date | Day                   |  |
|                              | Month                 |  |
|                              | Quarter               |  |
|                              | Year                  |  |
| Purchase Order Detail        | Buyer ID              |  |
|                              | Purchase Order Status |  |
|                              | Purchase Order Type   |  |
|                              | Functional Cur        |  |
| Receivables Rev              | Distribution Type     |  |
|                              | Doc Туре              |  |
|                              | Payment Terms         |  |
|                              | Trans Status          |  |
|                              | Functional Cur        |  |
| Sales Detail                 | Customer Name         |  |
|                              | Customer No           |  |
|                              | Doc Туре              |  |
|                              | Functional Cur        |  |
|                              | Salesperson ID        |  |
|                              | Sales Territory       |  |
| Salesperson                  | Sales Mgr Name        |  |
|                              | Salesperson ID        |  |
|                              | Salesperson Index Tab |  |
|                              | Salesperson Name      |  |
|                              | Sales Terr            |  |
| Total Exp                    | Control Type          |  |
| ·                            | Distribution Type     |  |
|                              | Payment Entry Type    |  |
|                              | Payment Terms         |  |
|                              | Shipping Method       |  |
|                              | Trans Status          |  |
|                              | Functional Cur        |  |
| Vendors                      | City                  |  |
|                              | Corp Vendor No        |  |
|                              | Country or Region     |  |
|                              | Credit Limit Amt      |  |
|                              | Cur ID                |  |
|                              | Primary Payment Terms |  |
|                              | Shipping Method       |  |
|                              | State                 |  |
|                              | UPS Zone              |  |
|                              | Vendor Class          |  |
|                              | Vendor Index Tab      |  |
|                              | Vendor Name           |  |
|                              |                       |  |
|                              | Vendor No             |  |
|                              | Vendor Status         |  |
| Aging Details                | Functional Cur        |  |

# **Hierarchies for organizing attributes**

You can select to use the following hierarchies to organize cube dimension attributes.

| Dimensions         | Hierarchies                      | Attributes in<br>hierarchical order |
|--------------------|----------------------------------|-------------------------------------|
| Accounts           | Accounts by Category             | Acct Main Category                  |
|                    |                                  | Acct Broad Category                 |
|                    |                                  | Acct Category                       |
|                    |                                  | Acct No                             |
|                    | Accounts by Acct No              | Acct Index                          |
|                    |                                  | Acct No                             |
|                    | Accounts by Acct Alias           | Acct Alias                          |
|                    |                                  | Acct No                             |
|                    | Accounts by Posting Type         | Acct Type                           |
|                    |                                  | Acct No                             |
| Checkbook Register | Checkbook Register by Trans Type | Trans Type                          |
|                    |                                  | Trans Description                   |
|                    |                                  | Checkbook Name                      |
|                    |                                  | Paid To Received From               |
|                    | Checkbook Register by Checkbook  | Checkbook Name                      |
|                    |                                  | Trans Type                          |
|                    |                                  | Paid To Received From               |
| Customers          | Customers Over Credit Limit      | Over Credit Limit                   |
|                    |                                  | Customer Name                       |
|                    | Customers by Salesperson Name    | Salesperson Name                    |
|                    |                                  | Customer Name                       |
|                    | Customers by Sales Terr          | Sales Terr                          |
|                    |                                  | Sales Mgr Name                      |
|                    |                                  | Salesperson Name                    |
|                    | Customers by Class               | Customer Class                      |
|                    |                                  | Customer Name                       |
|                    | Customers by Location            | Country or Region                   |
|                    |                                  | State                               |
|                    |                                  | City                                |
|                    |                                  | Customer Name                       |
|                    | Customers by Bal Type            | Bal Type                            |
|                    |                                  | Customer Name                       |
|                    | Customers by Parent Customer No  | Corp Customer No                    |
|                    |                                  | Customer No                         |
|                    |                                  | Customer Name                       |
|                    | Customers                        | Index                               |
|                    |                                  | Customer No                         |
|                    | Customer Names                   | Index                               |
|                    |                                  | Customer Name                       |
|                    |                                  |                                     |

| Dimensions       | Hierarchies                             | Attributes in<br>hierarchical order |
|------------------|-----------------------------------------|-------------------------------------|
| Due Date         | Due Date                                | Year                                |
|                  |                                         | Quarter                             |
|                  |                                         | Month                               |
|                  |                                         | Day                                 |
| Fiscal Periods   | Periods by Year                         | Fiscal Year                         |
|                  |                                         | Period Name                         |
| Item Current Qty | Items by Co by Location                 | Item Description                    |
|                  |                                         | Co Name                             |
|                  |                                         | Item Location Code                  |
|                  | Items by Location                       | Item Location Code                  |
|                  |                                         | Item Description                    |
|                  |                                         | Item No                             |
| Item Daily Qty   | Items by Co by Location                 | Item Description                    |
|                  |                                         | Co Name                             |
|                  |                                         | Item Location Code                  |
|                  | Items by Location                       | Item Location Code                  |
|                  |                                         | Item Description                    |
|                  |                                         | Item No                             |
| ltems            | Items by Class                          | Item Class Description              |
|                  |                                         | Item Description                    |
|                  | Items by Generic Description            | Item Generic Description            |
|                  |                                         | Item Description                    |
| Master Date      | Date by Month                           | Month                               |
|                  |                                         | Year                                |
|                  | Quarter by Year                         | Quarter                             |
|                  |                                         | Year                                |
|                  | Date                                    | Year                                |
|                  |                                         | Quarter                             |
|                  |                                         | Month                               |
|                  |                                         | Day                                 |
| Purchase Order   | Promised Date                           | Year                                |
| Promised Date    |                                         | Quarter                             |
|                  |                                         | Month                               |
|                  |                                         | Day                                 |
| Salesperson      | Salesperson by Sales Terr and Sales Mgr | Sales Terr                          |
| •                |                                         | Sales Mgr Name                      |
|                  |                                         | Salesperson Name                    |
| Vendors          | Vendors by Class                        | Vendor Class                        |
|                  | ,                                       | Vendor Name                         |
|                  | Vendor Names                            | Vendor Index Tab                    |
|                  |                                         | Vendor Name                         |
|                  | Vendors by Location                     | Country or Region                   |
|                  |                                         | State                               |
|                  |                                         | City                                |
|                  |                                         |                                     |
|                  |                                         | Vendor Name                         |

#### **Cubes and measures**

Cubes include the following measures. The measures that are included in a cube depend on whether you installed Analysis Cubes for multiple currencies.

| Cubes     | Measures                                   | Data warehous | Data warehouse type |  |
|-----------|--------------------------------------------|---------------|---------------------|--|
|           |                                            | Multicurrency | Non-multicurrency   |  |
| Financial | Amount – Bank Trans                        | No            | Yes                 |  |
|           | Reporting Amt – Bank Trans                 | Yes           | No                  |  |
|           | Originating Amt – Bank Trans               | Yes           | No                  |  |
|           | Functional Amt – Bank Trans                | Yes           | No                  |  |
|           | Current Trans – Bank Trans                 | Yes           | Yes                 |  |
|           | Beginning Bal – Bank Trans                 | Yes           | Yes                 |  |
|           | Ending Bal – Bank Trans                    | Yes           | Yes                 |  |
|           | Debit Amt - GL Trans                       | Yes           | Yes                 |  |
|           | Credit Amt - GL Trans                      | Yes           | Yes                 |  |
|           | Amount - GL Trans                          | Yes           | Yes                 |  |
|           | Signed Amt - GL Trans                      | Yes           | Yes                 |  |
|           | Budget - GL Trans                          | Yes           | Yes                 |  |
|           | Reporting Debit Amt - GL Trans             | Yes           | No                  |  |
|           | Reporting Credit Amt - GL Trans            | Yes           | No                  |  |
|           | Reporting Amt - GL Trans                   | Yes           | No                  |  |
|           | YTD Bal - GL Trans                         | No            | Yes                 |  |
|           | Current Ratio - GL Trans                   | No            | Yes                 |  |
|           | Debt To Equity - GL Trans                  | No            | Yes                 |  |
|           | Balance Sheet Amt - GL Trans               | No            | Yes                 |  |
|           | Gross Profit - GL Trans                    | No            | Yes                 |  |
|           | Gross Profit Periodic - GL Trans           | No            | Yes                 |  |
|           | Gross Margin % - GL Trans                  | No            | Yes                 |  |
|           | YTD Budget - GL Trans                      | No            | Yes                 |  |
|           | Reporting YTD Bal - GL Trans               | Yes           | No                  |  |
|           | Reporting Current Ratio - GL Trans         | Yes           | No                  |  |
|           | Reporting Debt To Equity - GL Trans        | Yes           | No                  |  |
|           | Reporting Gross Profit - GL Trans          | Yes           | No                  |  |
|           | Reporting Gross Profit Periodic - GL Trans | Yes           | No                  |  |
|           | Reporting Gross Margin % - GL Trans        | Yes           | No                  |  |
|           | Reporting Bal Sheet Amt - GL Trans         | Yes           | No                  |  |
|           | Reporting YTD Budget - GL Trans            | Yes           | No                  |  |
|           | Amount - MDA                               | Yes           | Yes                 |  |
|           | Quantity - MDA                             | Yes           | Yes                 |  |
|           | Reporting Amount - MDA                     | Yes           | No                  |  |
|           | YTD Bal - MDA                              | Yes           | Yes                 |  |
|           | Gross Profit - MDA                         | Yes           | Yes                 |  |
|           | Gross Profit Periodic - MDA                | Yes           | Yes                 |  |
|           | Gross Margin % - MDA                       | Yes           | Yes                 |  |
|           | Reporting YTD Bal - MDA                    | Yes           | No                  |  |
|           | Reporting Gross Profit - MDA               | Yes           | No                  |  |

| Cubes                 | Measures                                  | Data warehouse type |                   |
|-----------------------|-------------------------------------------|---------------------|-------------------|
|                       |                                           | Multicurrency       | Non-multicurrency |
| Financial (continued) | Reporting Gross Profit Periodic - MDA     | Yes                 | No                |
|                       | Reporting Gross Margin % - MDA            | Yes                 | No                |
| Receivables           | Revenue - Receivables Rev                 | Yes                 | Yes               |
|                       | Cost Of Sales - Receivables Rev           | Yes                 | Yes               |
|                       | Discount - Receivables Rev                | No                  | Yes               |
|                       | Misc - Receivables Rev                    | No                  | Yes               |
|                       | Tax - Receivables Rev                     | No                  | Yes               |
|                       | Commission - Receivables Rev              | No                  | Yes               |
|                       | Freight - Receivables Rev                 | No                  | Yes               |
|                       | Trans Amt - Receivables Rev               | Yes                 | Yes               |
|                       | Net Profit - Receivables Rev              | No                  | Yes               |
|                       | Outstanding Amt - Receivables Rev         | No                  | Yes               |
|                       | Reporting Rev - Receivables Rev           | Yes                 | No                |
|                       | Reporting Cost Of Sales - Receivables Rev | Yes                 | No                |
|                       | Reporting Trans Amt - Receivables Rev     | Yes                 | No                |
|                       | Amount - Receivables Aging                | No                  | Yes               |
|                       | Reporting Amt - Receivables Aging         | Yes                 | No                |
|                       | Functional Amt - Receivables Aging        | Yes                 | No                |
|                       | Originating Amt - Receivables Aging       | Yes                 | No                |
| Payables              | Purchase Amt - Payables Exp               | Yes                 | Yes               |
|                       | Discount - Payables Exp                   | No                  | Yes               |
|                       | Misc - Payables Exp                       | No                  | Yes               |
|                       | Tax - Payables Exp                        | No                  | Yes               |
|                       | Freight - Payables Exp                    | No                  | Yes               |
|                       | Total Amt - Payables Exp                  | Yes                 | Yes               |
|                       | Outstanding Amt - Payables Exp            | No                  | Yes               |
|                       | Reporting Purchase Amt - Payables Exp     | Yes                 | No                |
|                       | Reporting Total Amt - Payables Exp        | Yes                 | No                |

| Cubes     | Measures                                                 | Data warehouse type |                   |
|-----------|----------------------------------------------------------|---------------------|-------------------|
|           |                                                          | Multicurrency       | Non-multicurrency |
| Inventory | Qty On Order - Inventory Hist                            | Yes                 | Yes               |
|           | Oty On Hand - Inventory Hist                             | Yes                 | Yes               |
|           | Qty Sold - Inventory Hist                                | Yes                 | Yes               |
|           | Oty Adjustment - Inventory Hist                          | Yes                 | Yes               |
|           | Extended Price - Inventory Hist                          | Yes                 | Yes               |
|           | Reporting YTD Extended Price - Inventory Hist            | Yes                 | No                |
|           | YTD Qty On Hand - Inventory Hist                         | Yes                 | Yes               |
|           | YTD Extended Price - Inventory Hist                      | Yes                 | Yes               |
|           | Reporting YTD Ext Price - Inventory Hist                 | Yes                 | No                |
|           | Oty On Order - Inventory On Hand                         | Yes                 | Yes               |
|           | Qty On Back Order - Inventory On Hand                    | Yes                 | Yes               |
|           | Qty Drop Shipped - Inventory On Hand                     | Yes                 | Yes               |
|           | Qty In Use - Inventory On Hand                           | Yes                 | Yes               |
|           | Oty In Service - Inventory On Hand                       | Yes                 | Yes               |
|           | Qty Returned - Inventory On Hand                         | Yes                 | Yes               |
|           | Qty Damaged - Inventory On Hand                          | Yes                 | Yes               |
|           | Oty On Hand - Inventory On Hand                          | Yes                 | Yes               |
|           | Oty Allocated - Inventory On Hand                        | Yes                 | Yes               |
|           | Qty Committed - Inventory On Hand                        | Yes                 | Yes               |
|           | Oty Sold - Inventory On Hand                             | Yes                 | Yes               |
|           | Min Level - Inventory On Hand                            | Yes                 | Yes               |
|           | Max Level - Inventory On Hand                            | Yes                 | Yes               |
|           | Unit Cost - Inventory On Hand                            | Yes                 | Yes               |
|           | Current Inventory Val - Inventory On Hand                | No                  | Yes               |
|           | Current Allocated Inventory Val - Inventory On Hand      | No                  | Yes               |
|           | Current Committed Inventory Val - Inventory On Hand      | No                  | Yes               |
|           | Current Damaged Inventory Val - Inventory On Hand        | No                  | Yes               |
|           | Current Back Order Inventory Val - Inventory On Hand     | No                  | Yes               |
|           | Current Ordered Val - Inventory On Hand                  | No                  | Yes               |
|           | Current Returned Val - Inventory On Hand                 | No                  | Yes               |
|           | Current Sold Val - Inventory On Hand                     | No                  | Yes               |
|           | Current Qty Available to Sell - Inventory On Hand        | Yes                 | Yes               |
|           | Reporting Unit Cost - Inventory On Hand                  | Yes                 | No                |
|           | Reporting Current Inv Val - Inventory On Hand            | Yes                 | No                |
|           | Reporting Current Allocated Inv Val - Inventory On Hand  | Yes                 | No                |
|           | Reporting Current Committed Inv Val - Inventory On Hand  | Yes                 | No                |
|           | Reporting Current Damaged Inv Val - Inventory On Hand    | Yes                 | No                |
|           | Reporting Current Back Order Inv Val - Inventory On Hand | Yes                 | No                |
|           | Reporting Current Ordered Val - Inventory On Hand        | Yes                 | No                |
|           | Reporting Current Returned Val - Inventory On Hand       | Yes                 | No                |
|           | Reporting Current Sold Val - Inventory On Hand           | Yes                 | No                |

| Cubes     | Measures                              | Data warehouse type |                   |
|-----------|---------------------------------------|---------------------|-------------------|
|           |                                       | Multicurrency       | Non-multicurrency |
| Purchases | Qty Purchased - Pending               | Yes                 | Yes               |
|           | Qty In Base Amt - Pending             | No                  | Yes               |
|           | Extended Cost - Pending               | Yes                 | Yes               |
|           | Qty Outstanding - Pending             | Yes                 | Yes               |
|           | Qty Outstanding In Base Amt - Pending | Yes                 | Yes               |
|           | Outstanding Val - Pending             | No                  | Yes               |
|           | Qty Received In Base Amt - Pending    | Yes                 | Yes               |
|           | Qty Rejected - Pending                | Yes                 | Yes               |
|           | Qty Cancelled - Pending               | Yes                 | Yes               |
|           | Qty Invoiced - Pending                | Yes                 | Yes               |
|           | Tax Amt - Pending                     | No                  | Yes               |
|           | Freight Amt - Pending                 | No                  | Yes               |
|           | Misc Amt - Pending                    | No                  | Yes               |
|           | Reporting Extended Cost - Pending     | Yes                 | No                |
|           | Qty Purchased - Detail                | Yes                 | Yes               |
|           | Qty In Base Amt - Detail              | No                  | Yes               |
|           | Extended Cost - Detail                | Yes                 | Yes               |
|           | Qty Outstanding - Detail              | Yes                 | Yes               |
|           | Qty Outstanding In Base Amt - Detail  | Yes                 | Yes               |
|           | Outstanding Val - Detail              | No                  | Yes               |
|           | Qty Received In Base Amt - Detail     | Yes                 | Yes               |
|           | Qty Rejected - Detail                 | Yes                 | Yes               |
|           | Qty Cancelled - Detail                | Yes                 | Yes               |
|           | Qty Invoiced - Detail                 | Yes                 | Yes               |
|           | Tax Amt - Detail                      | No                  | Yes               |
|           | Freight Amt - Detail                  | No                  | Yes               |
|           | Misc Amt - Detail                     | No                  | Yes               |
|           | Reporting Extended Cost - Detail      | Yes                 | No                |

| Cubes | Measures                                  | Data warehous | Data warehouse type |  |
|-------|-------------------------------------------|---------------|---------------------|--|
|       |                                           | Multicurrency | Non-multicurrency   |  |
| Sales | Extended Price - Pending                  | Yes           | Yes                 |  |
|       | Extended Cost - Pending                   | Yes           | Yes                 |  |
|       | Qty Sold - Pending                        | Yes           | Yes                 |  |
|       | Base Qty Sold - Pending                   | Yes           | Yes                 |  |
|       | Trade Disc Amt - Pending                  | No            | Yes                 |  |
|       | Markdown Amt - Pending Sales Orders       | No            | Yes                 |  |
|       | Tax Amt - Pending                         | No            | Yes                 |  |
|       | Freight Amt - Pending                     | No            | Yes                 |  |
|       | Misc Amt - Pending                        | No            | Yes                 |  |
|       | Terms Disc Amt - Pending                  | No            | Yes                 |  |
|       | Profit - Pending                          | Yes           | Yes                 |  |
|       | Reporting Extended Price - Pending        | Yes           | No                  |  |
|       | Reporting Extended Cost - Pending         | Yes           | No                  |  |
|       | Reporting Profit - Pending                | Yes           | No                  |  |
|       | Margin % - Pending                        | No            | Yes                 |  |
|       | Markdown % - Pending                      | No            | Yes                 |  |
|       | Trade Disc Amt % - Pending                | No            | Yes                 |  |
|       | Terms Disc Amt % - Pending                | No            | Yes                 |  |
|       | YTD Extended Price - Pending              | No            | Yes                 |  |
|       | YTD Profit - Pending                      | No            | Yes                 |  |
|       | Reporting YTD Profit - Pending            | Yes           | No                  |  |
|       | Reporting YTD Extended Price - Pending    | Yes           | No                  |  |
|       | Reporting Margin % - Pending              | Yes           | No                  |  |
|       | Extended Price - Detail                   | Yes           | Yes                 |  |
|       | Extended Cost - Detail                    | Yes           | Yes                 |  |
|       | Qty Sold - Detail                         | Yes           | Yes                 |  |
|       | Base Qty Sold - Detail                    | Yes           | Yes                 |  |
|       | Trade Disc Amt - Detail                   | No            | Yes                 |  |
|       | Markdown Amt - Detail                     | No            | Yes                 |  |
|       | Tax Amt - Detail                          | No            | Yes                 |  |
|       |                                           |               | Yes                 |  |
|       | Freight Amt - Detail<br>Misc Amt - Detail | No            |                     |  |
|       |                                           | No            | Yes                 |  |
|       | Terms Disc Amt - Detail                   | No            | Yes                 |  |
|       | Reporting Extended Price - Detail         | Yes           | No                  |  |
|       | Reporting Extended Cost - Detail          | Yes           | No                  |  |
|       | Reporting Profit - Detail                 | Yes           | No                  |  |
|       | Profit - Detail                           | Yes           | Yes                 |  |
|       | Margin % - Detail                         | No            | Yes                 |  |
|       | Markdown % - Detail                       | No            | Yes                 |  |
|       | Trade Disc Amt % - Detail                 | No            | Yes                 |  |
|       | Terms Disc Amt % - Detail                 | No            | Yes                 |  |
|       | YTD Extended Price - Detail               | No            | Yes                 |  |
|       | YTD Profit - Detail                       | No            | Yes                 |  |
|       | Reporting YTD Profit - Detail             | Yes           | No                  |  |
|       | Reporting YTD Extended Price - Detail     | Yes           | No                  |  |
|       | Reporting Margin % - Detail               | Yes           | No                  |  |

### **Default drillthrough dimensions**

Drillthrough dimensions include information about the underlying data that's used to calculate cube cell values. When you completed the server configuration wizard, the following default drillthrough dimensions were installed.

| Cube        | Measure group        | Drillthrough dimension    |
|-------------|----------------------|---------------------------|
| Financial   | GL Trans             | Trans Detail              |
|             | Bank Trans           | Checkbook Register Detail |
| Receivables | Receivables Aging    | Customer Details          |
|             | Receivables Rev      | Revenue Details           |
| Payables    | Payables Exp         | Trans Details             |
| Inventory   | Inventory On Hand    | Current Qty Details       |
| Sales       | Pending Sales Orders | Pending Sales Details     |
|             |                      | Customer Details          |
|             | Sales Detail         | Sales Details             |
|             |                      | Customer Details          |

See *Drillthrough dimensions* on page 27 for more information about the attributes that are included in drillthrough dimensions.

You can modify cubes to establish relationships between the cubes and drillthrough dimensions. See <u>Chapter 3</u>, "Customization," for more information.

# **Chapter 5: PivotTable reports**

This part of the documentation includes information about how to create Microsoft Office Excel worksheets with PivotTable reports and other PivotTable-like reports using data from cubes.

The following topics are discussed:

- <u>Create PivotTable reports using Microsoft Dynamics GP</u>
- <u>Create reports using Microsoft Office Excel</u>

#### Create PivotTable reports using Microsoft Dynamics GP

After you install the Analysis Cubes client, you can use the Create PivotTable Reports window in Microsoft Dynamics GP to create Microsoft Office Excel worksheets with PivotTable reports that use data from the cubes.

 In Microsoft Dynamics GP, open the Create PivotTable Reports window. Microsoft Dynamics GP menu > Tools > Analysis Cubes > Create PivotTable Reports

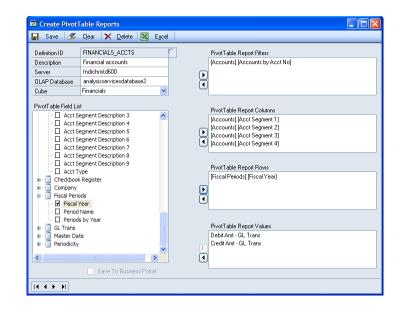

- 2. Enter the definition ID for the PivotTable report that you're creating. The definition ID is used to save your selections so that you can generate the same PivotTable reports again in the future.
- 3. Enter a description for the definition ID.

- 4. You might be able to change the following Analysis Services information.
  - If Allow Server To Be Changed On Pivot Table Creator Window is selected in the Excel Pivot Table Setup window, you can change the instance name for SQL Server Analysis Services in the Server field.
  - If Allow Database To Be Changed On Pivot Table Creator Window is selected in the Excel Pivot Table Setup window, you can change the name of the Analysis Services database for the cubes in the OLAP Database field.

See <u>Set up Analysis Services information for the client</u> on page 24 for more information.

- 5. Select a cube. The cubes that you can select depend on the Analysis Services database roles that you've been assigned to. See <u>Assign users to Analysis Services</u> <u>database roles</u> on page 21 for more information.
- 6. In the **PivotTable Field List**, select the attributes, hierarchies, and measures to include on the PivotTable report. The dimensions, attributes, hierarchies, and measures that you can select depend on the cube that you choose to use. See <u>Chapter 4, "Cubes,"</u> for more information.

Click the **plus sign (+)** next to a dimension name to view the attributes and hierarchies for that dimension. Select an attribute or hierarchy and click the **right arrow button** to add the attribute to the **PivotTable Report Filters**, **PivotTable Report Columns**, or **PivotTable Report Rows** list.

Click the **plus sign (+)** next to **Values** to view the measures for the cube. Select a measure and click the **right arrow button** to add the measure to the **PivotTable Report Values** list.

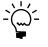

You can remove an item from the **PivotTable Report Columns**, **PivotTable Report Rows**, **PivotTable Report Data**, and **PivotTable Report Filters** lists by selecting the item and then clicking the **left arrow button**. Click **Clear** to remove all items from the lists.

- 7. Select **Save To Business Portal** to save the Excel worksheet with the PivotTable report that you're generating to the reports catalog in Business Portal for Microsoft Dynamics GP. The report will be published in the **Sales Center** in Business Portal by default. You must be assigned to the proper role in Business Portal to view the report. See the Business Portal Administrator's Guide for more information about roles and reports.
- 8. Click **Save** to save the definition. The window will clear. Enter the definition ID again and then click **Excel** to open a new Excel worksheet with the PivotTable report.

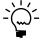

You can right-click a data field in the Excel worksheet and select **Drill to Detail**. A window will open, displaying a list of the transactions that were entered in Microsoft Dynamics GP that affect the calculation in the data field.

## **Create reports using Microsoft Office Excel**

It's not necessary to use the Create PivotTable Reports window in Microsoft Dynamics GP to create reports for Microsoft Office Excel. You can generate reports directly in Microsoft Office Excel 2007 or 2010.

Refer to the Excel documentation for information about how to set up a connection to the OLAP database and work with cube files.

48 ANALYSIS CUBES (MICROSOFT SQL SERVER 2005 AND 2008)

# Index

#### A

account categories, requirements 21 Analysis Cubes server database, reconfiguring 25 Analysis Services, modifying information for the client 24 attributes drillthrough dimensions 27 for dimensions 33 hierarchies 37 overview 31

#### В

budget IDs, specifying budgets for cube values 20Business Portal, customizing to include cube data 30

# С

checklist, installing Analysis Cubes 12 client components installation 23 setup 24 configuration server components 15 SSIS service to use named instances 15 Create PivotTable Reports window creating PivotTable reports 45 opening the window 45 cubes attribute hierarchies 37 creating PivotTable reports using cubes 45 creating reports using Microsoft Office Excel 47 dimension attributes 33 dimensions 32 granting users access 21 how they are updated 31 Integration Services packages for processing 20 measures 39 modifying 27 overview 31 current installation instructions, accessing on the Web 3 current upgrade information, accessing on the Web 3

## D

data warehouse database, Integration Services packages for populating 19 dimensions attributes 33 default drillthrough dimensions 44 drillthrough dimensions 27 for cubes 32 overview 31 documentation accessing on the Web 3 symbols and conventions 2 drillthrough dimensions attributes 27 default drillthrough dimensions 44 list of 27

#### Ε

Edit Recurring Job Schedule window, displaying 18 Excel Pivot Table Setup window, opening 24

#### Η

help, displaying 2 Help menu, described 2 hierarchies for attributes 37 overview 31

icons, used in manual 2 installation client components 23 sever setup wizard 14 installation instructions, accessing on the Web 3 Integration Services packages populating the data warehouse database 19 processing the cubes 20

#### L

lookup window, displaying 3

#### Μ

measures for cubes 39 overview 31

#### Ν

navigation, symbols used for 2

#### Ρ

PivotTable reports creating reports using Microsoft Office Excel 47 creating using Microsoft Dynamics GP 45 previous versions, uninstalling 11 product documentation, accessing on the Web 3

#### R

required fields, described 3 resources, documentation 2 roles, granting users access to cubes 21

#### S

Scheduling Options window, displaying 17

security, server installation requirements 13 server components configuration 15 installation 14 servers, reconfiguring Analysis Cubes database 25 SSIS service, configuration to use named instances 15 symbols, used in manual 2 system requirements accessing on the Web 3 client 9 server 5, 6, 8

#### U

upgrade information, accessing on the Web 3 upgrading, uninstall previous version 11

#### W

Windows groups, server installation requirements 13 Windows user accounts, server installation requirements 13

50 ANALYSIS CUBES (MICROSOFT SQL SERVER 2005 AND 2008)